## Meeks Bay Project Stakeholder Forum *Checklist for Virtual Participation*

- ü **Please mute yourself when you are not speaking.** This helps cut down on background noise. If on the phone use \*6 to mute/unmute.
- ü **Please check that your video camera is on if you are a stakeholder forum representative.** If you are joining the meeting as a member of the public, please leave your video off. If you choose to provide a comment during the forum meeting, we ask that you turn on your video while you are speaking.
- $\checkmark$  If you know you have less than optimal internet connection, we urge you to join through both a phone (for audio) **and your computer (for video).** You may do so by joining the online meeting via the Zoom link and opting to join via phone audio. When you are dialing in, please be sure to enter your participant ID. Here is a step-by-step guide to hel[p: https://support.zoom.us/hc/en-us/articles/201362663-Joining-a-meeting-by-phone](https://support.zoom.us/hc/en-us/articles/201362663-Joining-a-meeting-by-phone)
- $\checkmark$  Rename yourself after logging into Zoom. We ask that you please rename yourself by hovering over your name in the "Participants" tab. Please change your name to be First name Last Name, Affiliation; so we can identify and engage each other better. Ex. "Austin McInerny (CBI, Facilitator)"
- ü **Chats messages will only go to hosts.** Please direct any comments or questions in the chat function to Austin McInerny and we will share them with the group during discussion periods designated on the agenda.
- $\checkmark$  Bring a learning mindset as we do our best to maximize engagement to the degree possible in this online setting!
- $\checkmark$  **Meeting will be recorded** for possible sharing on project website.

 $\checkmark$  We will begin the meeting at 9:00 am so please hold tight.

## **Thank you!**

## Overview of Attendee Zoom Controls

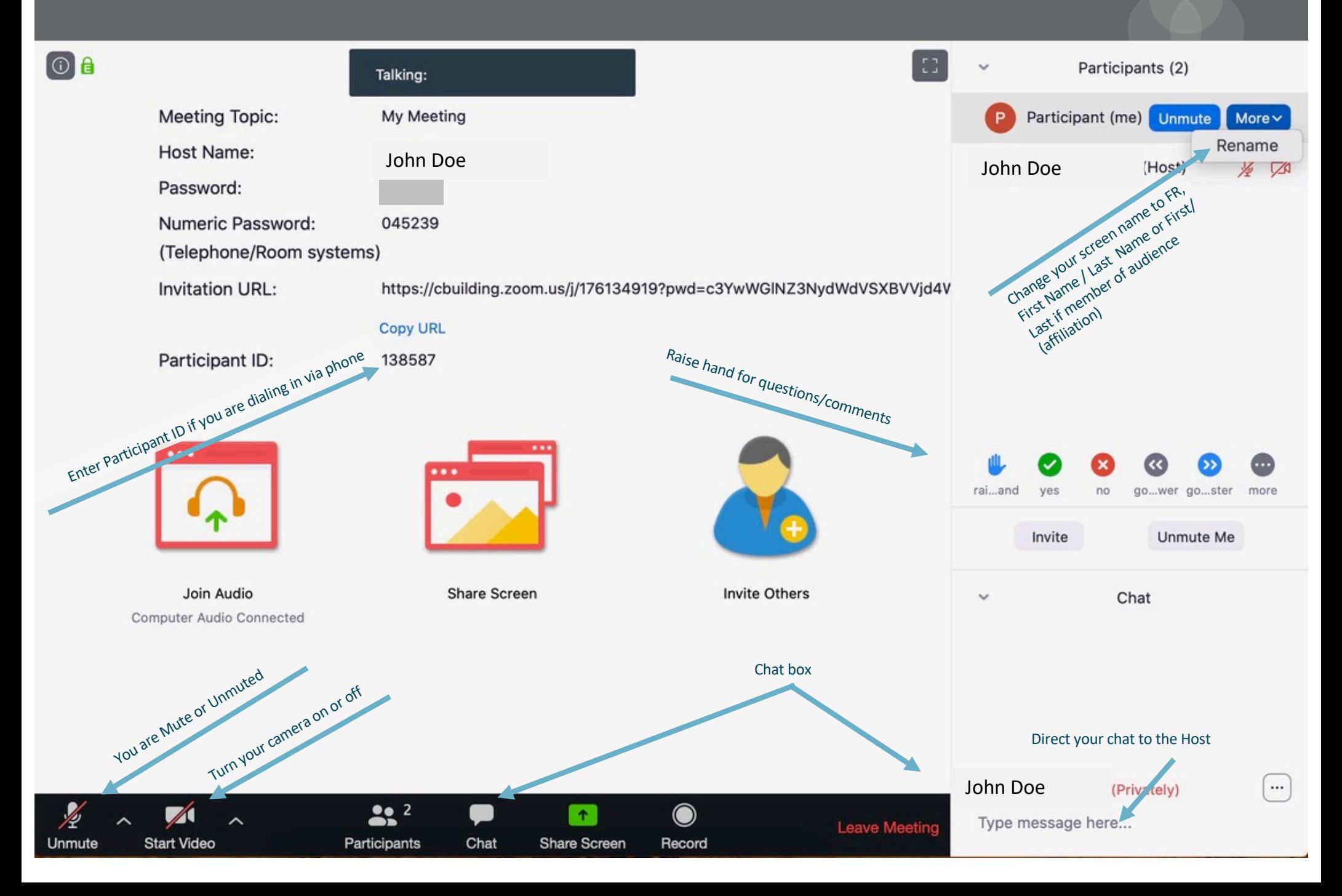